B4M36DS2: **Database Systems 2** http://www.ksi.mff.cuni.cz/~svoboda/courses/2016-1-B4M36DS2/

**Practical Class 9 Cassandra Column-Family Store**

**Martin Svoboda** svoboda@ksi.mff.cuni.cz

12. and 13. 12. 2016

**Charles University in Prague**, Faculty of Mathematics and Physics **Czech Technical University in Prague**, Faculty of Electrical Engineering

## **Data Model**

#### Database system structure

Instance *→* **keyspaces** *→* **tables** *→* **rows** *→* **columns**

- Keyspace
- Table (column family)
	- **Collection of (similar) rows**
	- Table schema must be specified, yet can be modified later on
- Row
	- **E** Collection of columns
	- Rows in a table do not need to have the same columns
	- **Each row is uniquely identified** by a primary key
- Column
	- **Name-value pair** + additional data u,

## **Data Model**

#### **Column values**

- Empty value
	- null
- Atomic value
	- **Native data types** such as texts, integers, dates, ...
	- **Tuples**
		- Tuple of anonymous fields, each of any type (even different)
	- **User defined types** (UDT)
		- Set of named fields of any type
- Collections
	- **Lists**, **sets**, and **maps**
		- Nested tuples, UDTs, or collections are allowed, but currently only in frozen mode (such elements are serialized when stored)

## **Query Language**

**CQL** = **Cassandra Query Language**

#### • **DDL statements**

- CREATE KEYSPACE creates a new keyspace
- $\blacksquare$  CREATE TABLE creates a new table

 $\Box$ …

#### • **DML statements**

- SELECT selects and projects rows from a single table
- $\blacksquare$  INSERT inserts rows into a table
- UPDATE updates columns of rows in a table
- **DELETE removes rows from a table**

ш …

## **Tutorial: Apache Cassandra**

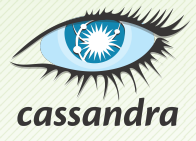

## **First Steps**

#### **Remotely connect to our NoSQL server**

- SSH and SFTP access
- PuTTY and WinSCP on Windows
- **147.32.83.196:22**

#### **Start CQLSH shell**

• **cqlsh**

#### **Basic useful commands**

- **CLEAR**
	- **Clear the shell terminal window**
- **EXIT** QUIT
	- $\blacksquare$  Terminates the current database connection

### **Keyspace**

#### **Create your personal keyspace**

```
CREATE KEYSPACE login
WITH
 replication = {'class': 'SimpleStrategy', 'replication_factor': 3}
```
• Use your login name as a name of your keyspace

#### List all existing keyspaces

• **DESCRIBE KEYSPACES**

#### **Switch to your keyspace**

• **USE** login

### **Tables**

#### **Create a new table for users**

• Columns: integer identifier, first name, last name

#### **View table definiƟon**

• DESCRIBE TABLE users

#### **Insert new users** into the table of users

- 1, Irena, Holubova
- 2, Martin, Svoboda

#### **Browse exisƟng users**

- Find all users
- Find a specific user with identifier 1

## **Filtering**

#### **Try to find a particular user** according to their last name

• lname = 'Holubova'

#### **Create a secondary index** for last names

• CREATE INDEX ON …

#### **Try to find a particular user** once again

• Enable filtering

## **Types**

#### **Create a user-defined type** for names of people

- CREATE TYPE …
- Fields: first, last

#### **Create a new table for contacts**

- Columns
	- id: integer identifier
	- name: first and last name
	- address: triple of street, city and ZIP code
	- emails: set of e-mail addresses
	- apps: list of preferred messenger applications
	- **phones: map of phone numbers (work, home, ...)**

### **InserƟon**

#### **Insert new records into the table of contacts**

• 1

Irena Holubova Malostranske namesƟ, Praha, 11800 holubova@ksi.mff.cuni.cz WhatsApp, Messenger work +420951554316

• 2

Martin Svoboda svoboda@ksi.mff.cuni.cz, martin.svoboda@mff.cuni.cz Viber, WhatsApp work +420951554250, fax +420951554323

## **Update**

#### **Modify existing contact records**

- Replace certain columns of a person with id *1*
	- Replace address: Malostranske namesti 25, Praha, 11800
	- Replace applications: Hangouts
- Modify certain columns of a person with id *1*
	- Add new e-mail address: holubova@ksi.mff.cuni.cz
	- Add new applications: Messenger and WhatsApp
	- Add new phone number: home +420123456789
- Modify certain columns of a person with id *1*
	- Remove e-mail address: irena.holubova@mff.cuni.cz
	- Remove applications: Hangouts and Messenger
	- Remove phone number: home

## **DeleƟon**

#### **Modify columns of exisƟng contact records**

- Remove / update certain columns of a person with id *1*
	- **Remove address column**
	- Remove the first application
	- **Remove phone number to work**

# **References**

### **CQL** – Cassandra Query Language

• http://cassandra.apache.org/doc/latest/cql/